## **UCI Health**

### **Accessing UCI Health Email**

#### **Access via the web:**

Please use the following URL to access email via the browser (IE/Chrome/Safari) [https://outlook.office.com](https://outlook.office.com/)

This link is also available on the intranet home page [https://intranet.health.uci.edu](https://intranet.health.uci.edu/) under the top nav Communications > Email.

Log in is required to view the intranet and email.

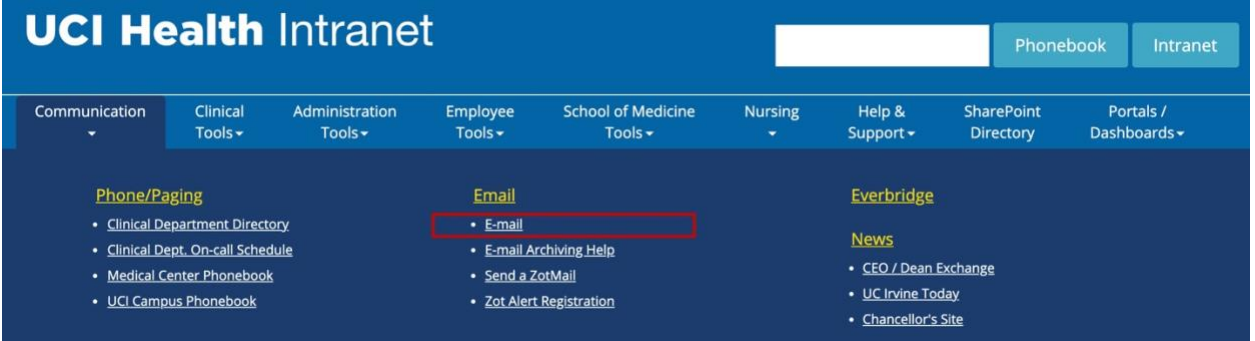

Log in with HS\UserNetID (your user net ID)

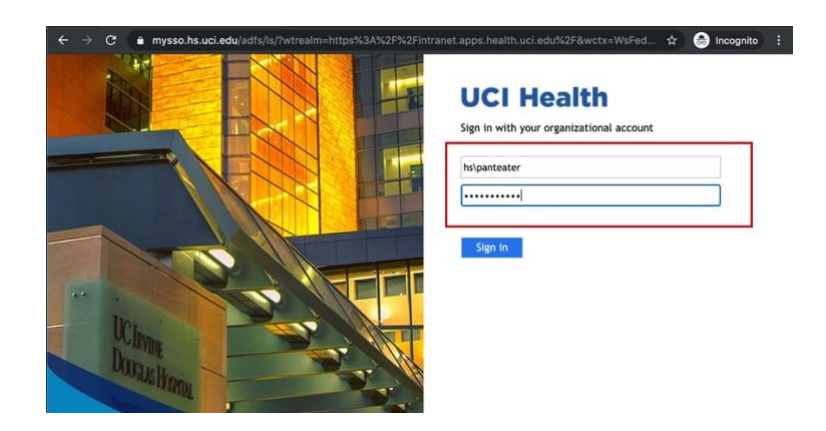

#### **Access via smartphone:**

**\*\*your user net ID and password must work before you connect your smartphone to this app.** To download the Outlook application for smartphones go to <https://it.health.uci.edu/Email/Client-Configuration.asp> under the "Supported Mobile Clients" tab.

If you cannot access the intranet, your password is either expired or locked. To reset your password, go t[o https://it.health.uci.edu/Security/Password-Manager.asp](https://it.health.uci.edu/Security/Password-Manager.asp)

# **UCI Health**

The Service Desk highly recommends setting up 2 step security question to unlock your account.

Any other issues please contact the Service Desk at 714-456-3333 (for locked accounts) or open a ServiceNow request at [https://servicenow.hs.uci.edu](https://servicenow.hs.uci.edu/) (log in required)